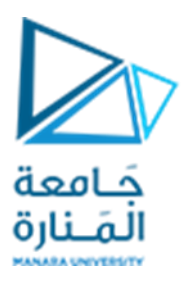

**جامعةاملنارة كلية الهندسة قسم الهندسة املعلوماتية**

# **مقررقواعد بيانات1**

## **تحضير البيئة املخبرية**

**د.م.كندة أبو قاسم م.جمال محمود – م.جهاد عيس ى** 

## **جلسةاألسبوع األول والثاني**

**)الفصل الثاني 2023 | 2024(**

<https://manara.edu.sy/>

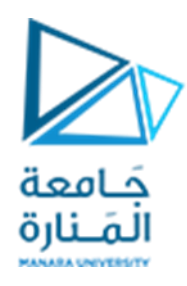

#### **الغاية من الجلسة**

- √ التعريف ببعض المفاهيم الأساسية.
- √ التعريف بنظام إدارة قواعد البيانات Microsoft SQL Server .
	- ✓ العمل على إنشاءقاعدة بيانات جديدة .
	- ✓ التعرف إلى لغة االستعالمات البنيوية SQL.
		- ✓ العمل على تحضير البيئة املخبرية.

#### **مفاهيم أساسية**

**قاعدة البيانات:** هي مجموعةمن البيانات املخزنةبصورةمعينة ولغرض معين .ويدخل في هذا التعريف العام عدد كبير من األمثلة منها قاعدة بيانات مكتبة – قاعدة بيانات مصرف – قاعدة بيانات مشفى – قاعدة بيانات جامعة.

**نظام إدارة قواعد البيانات DBMS :** هو نظام برمجي يستخدم لتخزين واسترجاع البيانات وتشغيل االستعالمات على تلك البيانات.

من أهم أنظمة إدارة قواعد البيانات الرئيسية:

- **Oracle**
- Microsoft Sql Server
	- MySQL  $\bullet$
	- MS Access •
	- PostgreSQL
		- $DB2$   $\bullet$
		- Informix •
		- Firebird •

يتكون نظام إدارةقواعد البيانات من املكونات التالية:

• محرك قاعدة البيانات Engine Database ويعتبرالعنصر األهم املسؤول عن تخزين البياناتومعالجتها.

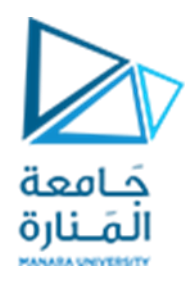

- قاموس البيانات Data Dictionary هو سجل يحتوي على كل مفردات البيانات المستخدمة في النظام مرتبة ترتيباً هجائياً مع تعريف ووصف لكل منها وبالتالي فهو يحتوي على بيانات حول مكونات قاعدة البيانات. ً<br>أ ً
	- واجهات مرئية لإدارة المعطيات وتقديم نماذج وتقاربر واستعلامات.
	- أدوات خاصة بقواعد البيانات تشمل التوليد التلقائي ملخططات قواعد البيانات.
		- أدوات تطوير التطبيقات.

**قاعدة البيانات العالئقية :** هي مجموعة من األغراض تمثل الجداول والعالقات بينها مع التوابع واألجرائيات والقوادح واملناظيروالفهارسو....

الجدول : وهو البنية التخزينية الأساسية في قاعدة البيانات العلائقية ويكون مؤلفاً من مجموعة من الأعمدة ً<br>أ والأسطر، حيث يمثل العمود صفة من صفات الغرض المراد تخزبن معلومات عنه وبكون لقيمه نوع واحد فقط من ً البيانات، أم السطر أو الصف فيمثل سجلاً متكاملاً لجميع قيم الغرض وتكون قيمه من أنواع مختلفة. ً

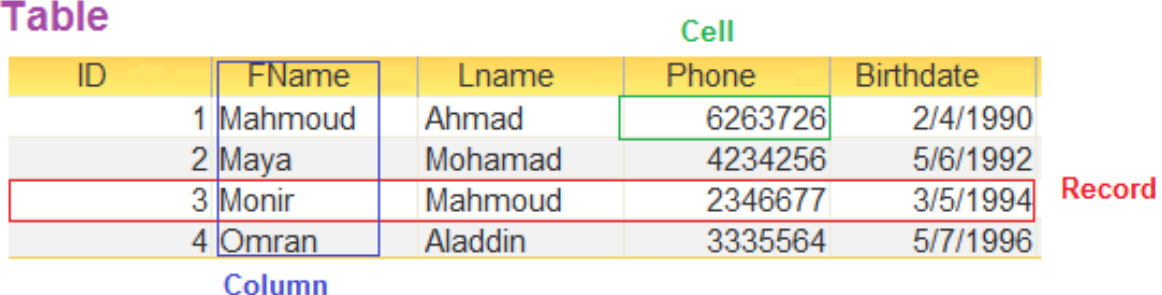

**العالقة** : وهي صلة ربط بين الجداول املختلفة تستخدم لضمان التكامل فيما بين البيانات املخزنة في جدولين مختلفين، ولها عدة أنواع:

- عالقة واحد لواحد one To one:
- سطر واحد من الجدول في الطرف الأول يرتبط بسطر من الجدول في الطرف الثاني

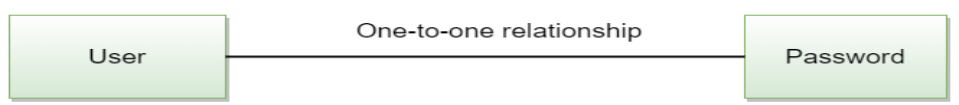

- عالقة واحد لعديد many to one:
- سطر واحد من الجدول من الطرف واحد يرتبط بسطر أو أكثر من الجدول من الطرف عديد.

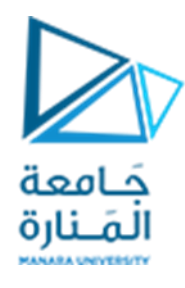

– نضع المفتاح الأولي للجدول من الطرف واحد كمفتاح خارجي في الجدول من الطرف عديد.

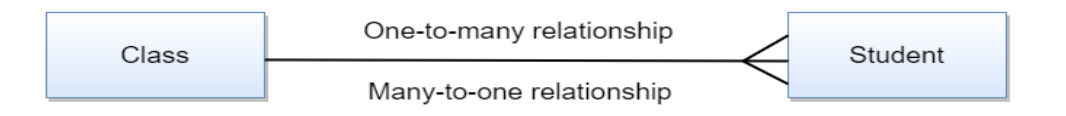

- عالقة عديد لعديد many To many:
- سطر أوأكثرمن الجدول األول يرتبط بسط أوأكثرمن الجدول الثاني.
- تكسر العالقةويتم اضافة جدول وسيط يرتبط بعالقةواحد لعديد مع كل من الجدولين.
- يتم وضع المفتاح الأولي في كلِّ من الجدولين كمفتاح خارجي في الجدول الوسيط ويمكن أن يشكل المفتاحان الخارجيان في الجدول الوسيط مفتاحا أوليا مركبا له.

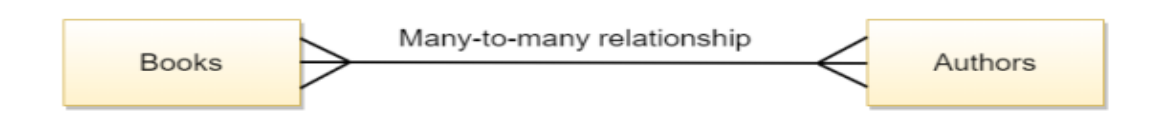

### **نظام إدارة قواعد البيانات SERVER SQL**

سوف نعمل في هذا املقرر على نظام إدارة قواعد البيانات Server SQL Microsoft أو يدعى اختصارا SQL MS Server،و هو نظام إلدارةقواعد البياناتطورمن قبل شركة Microsoft.

إن نظام إدارة قواعد البيانات يعتمد بنية مخدم- زبون .

يتم الاتصال مع مخدم SQL Server من خلال بيئة برمجية تفاعلية تدعى SQL Server Management Studio (SSMS) ، و تستخدم لإدارة جميع مكونات SQL Server .

#### **االتصال مع نظام إدارة قواعد البيانات**

عند تشغيل برنامج SQL Server Management Studio فإن البرنامج يقوم ببناء اتصال مع مخدم قاعدة البيانات .SQL Server

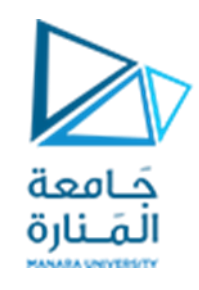

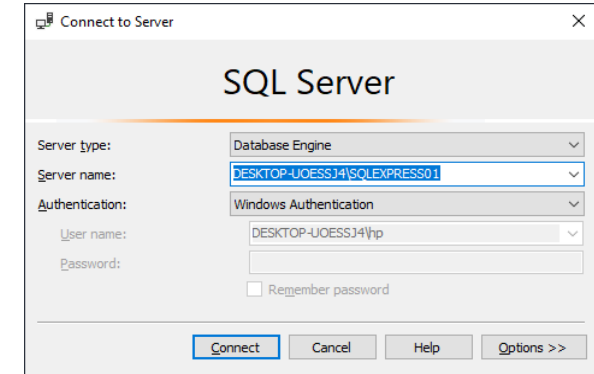

بعد إنشاء االتصال تظهر النافذة التالية :

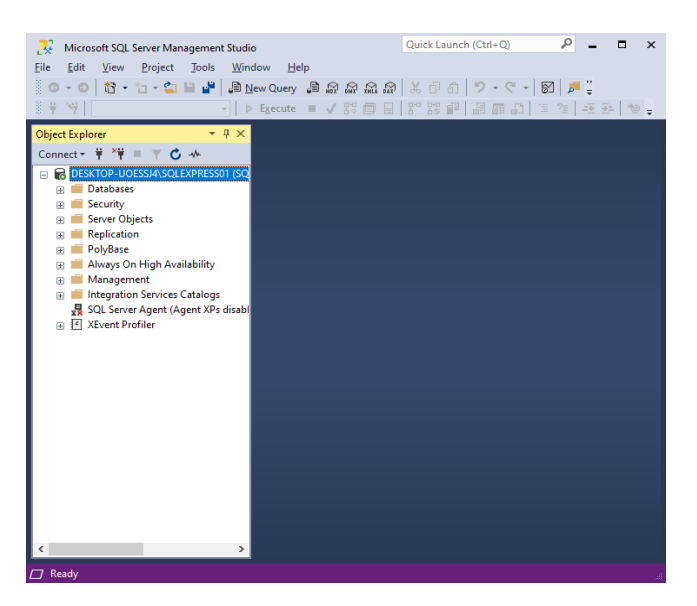

### **قواعد البيانات في Server SQL**

تحوي نافذة Object Explorer مجلد قواعد البيانات Databases و يحوي جميع قواعد البيانات الموجودة في SQL .Server

تندرج قواعد البيانات في SQL Server ضمن نوعين :

- قواعد البيانات الجاهزة System Databases وتحتوي المعلومات التي يحتاجها نظام SQL Server لإدارة  $\blacktriangleright$ قواعد البيانات
	- ➢ قواعد البيانات التيينشؤها املستخدمون فيServer SQL.

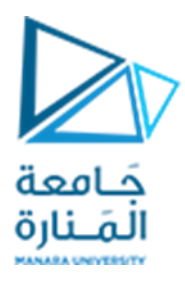

### **System Databases**

هي قواعد بيانات جاهزة تنشأ عند تنصيب Server SQL.

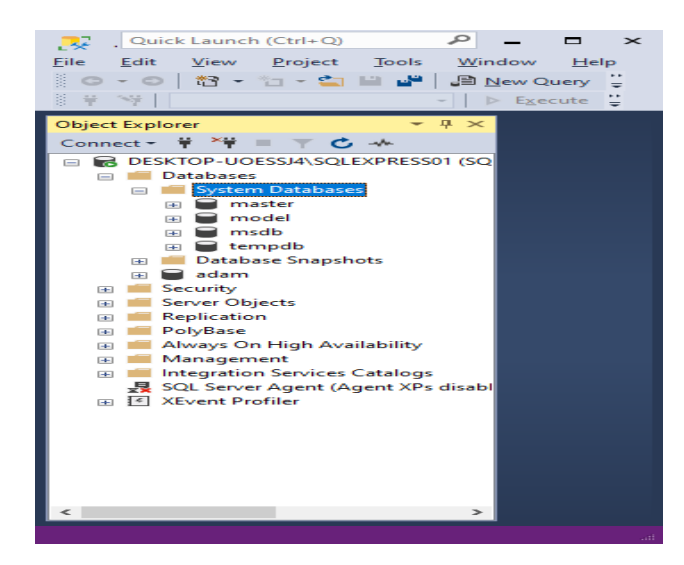

يوضح الجدول التالي قواعد البيانات الموجودة في System Databases :

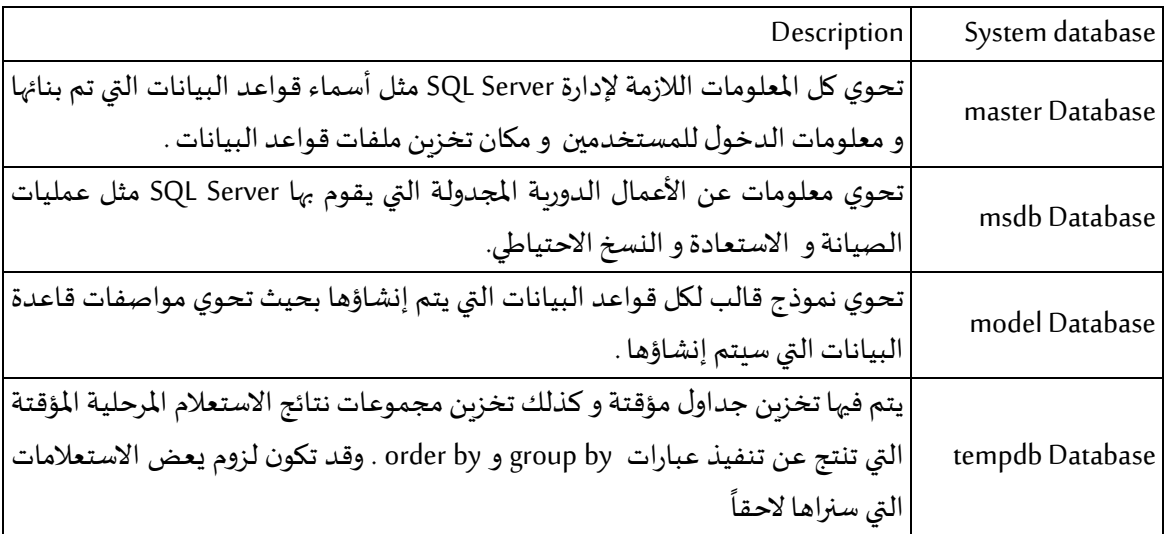

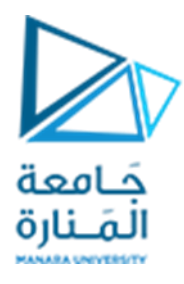

يمكن للمستخدم أن يقوم فقط بالاستعلام عن البيانات المخزنة في System Databases ، و لا يستطيع المستخدم أن ينشئ جداول ضمن System Databases و لا أن يعدل على الجداول الموجودة ويمكن إجاء استعلامات عليها مثل صلاحيات المستخدمين وأسماء القواعد الموجوده.

يوجد في كل قاعدة بيانات من System Databases قسم المناظير Views الذي يحوي مجموعة من الاستعلامات التي تقدم معلومات عن البيانات املخزنة.

مثلاً في قاعدة البيانات master ،يحوي القسم Views بعض الاستعلامات التي توفر معلومات يحتاجها المستخدم ً مثل معرفة أسماء قواعد البيانات الموجودة ، و أسماء المستخدمين الموجودين ، و صلاحيات كل مستخدم .

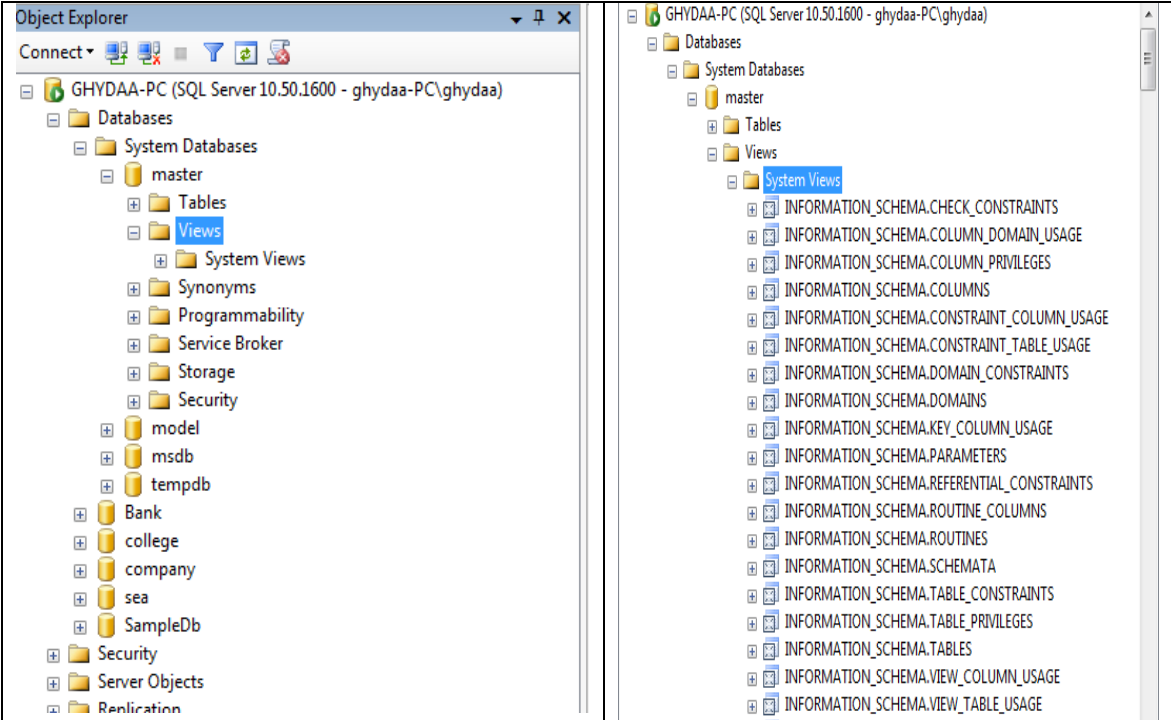

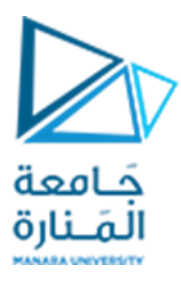

في قاعدة البيانات master المنظار Sys.databases يحوي معلومات عن قواعد البيانات الموجودة في SQL Server .

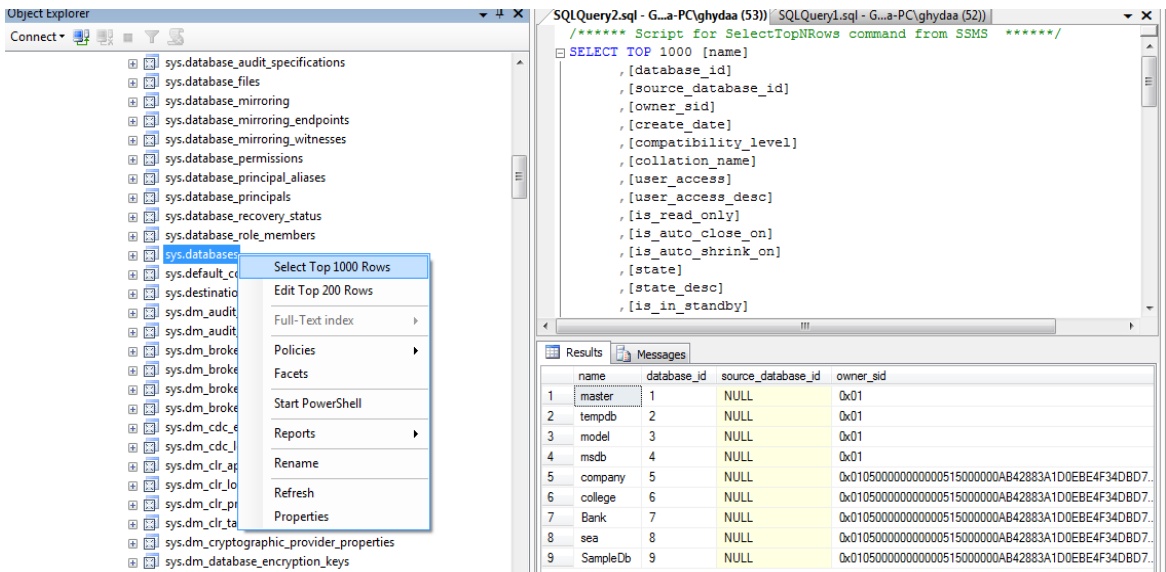

في قاعدة البيانات master املنظار token\_user.Sys يحوي معلومات عن املستخدمين املوجودين في نظام SQL .Server

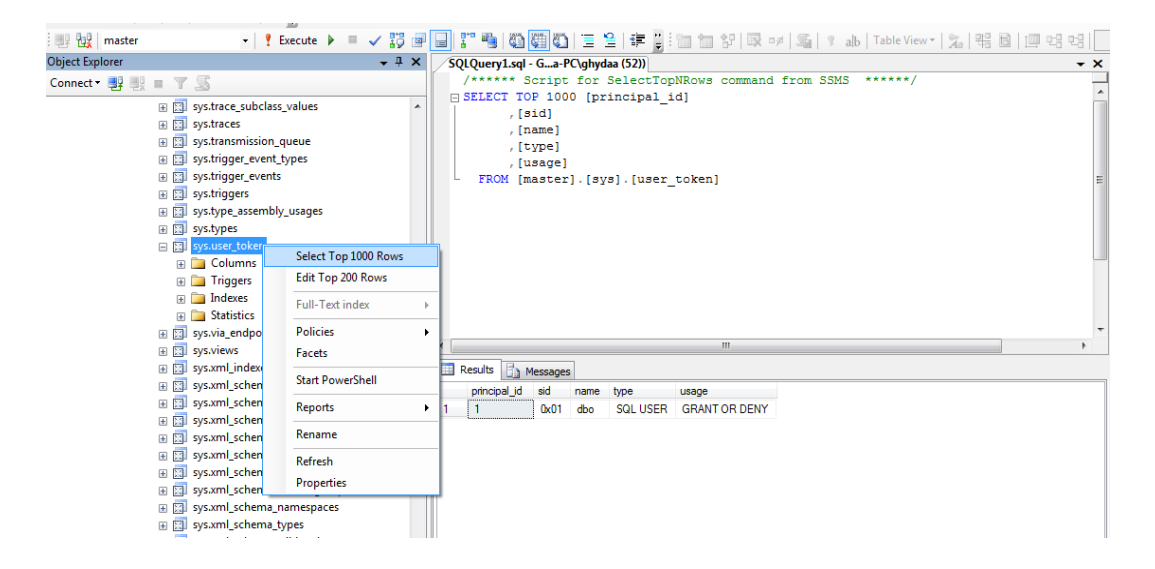

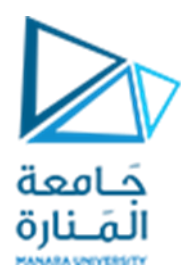

#### **إنشاء قاعدة بيانات جديدة** إلنشاء قاعدة بيانات جديدة توجد طريقتين

- باستخدام األوامر
- باستخدام أدوات البيئة. املتصفح وعنها نتبع مايلي :

## **إلنشاء قاعدة البيانات باستخدام أدوات البيئة نتبع مايلي:**

-1 ننقر بالزراليميني على Databases و نختار األمر Database New .

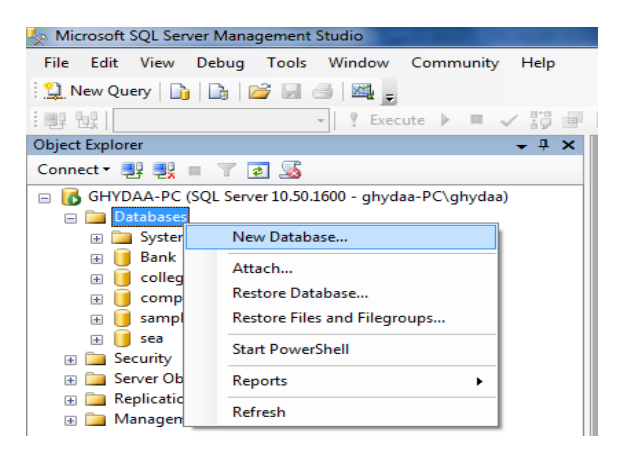

-2 ندخل اسم قاعدة البيانات ) في مثالنا أدخلنا االسم SampleDb)،ونضغط علىالزر OK .

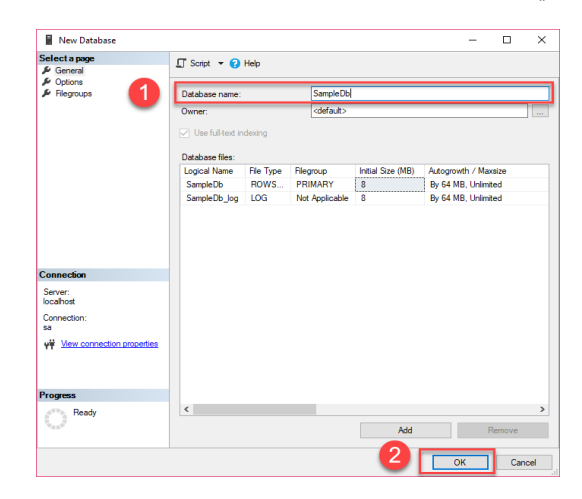

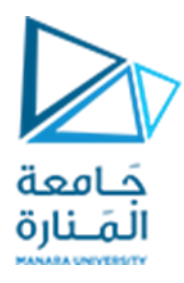

عند إنشاء قاعدة بيانات جديدة ، يتم إنشاء ملفين :

الملف الأول : Rows Data و هو الملف التي يتم فيه تخزين البيانات الفعلية في قاعدة البيانات ، مثلاً في قاعدة ً بيانات للبنك يتم في هذا امللف تخزين بيانات الزبائن و بيانات القروض و بيانات حسابات الزبائن و بيانات فروع البنك .

امللف الثاني : Log و يحوي هذا امللف سجل النشاطات التي تطبق على قاعدة البيانات ، حيث يخزن فيه كل ًالعمليات و التغييرات والأحداث التي تتم على قاعدة البيانات ، مثل عمليات الحذف و الإضافة و التعديل . مثلاً في قاعدة بيانات البنك يتم في هذا امللف تخزين أحداث العمليات التي تتم على الحسابات مثل عمليات السحب و اإليداع و التاريخ الزمني الذي تمت به و املستخدمين الذين قاموا بها يتم العوده عليه عند وجود مشكله يتم التحقق من ذلك من هذا الملف مثل اسم المستخدم ولحظة الدخول والعمل الذي قام به .. .

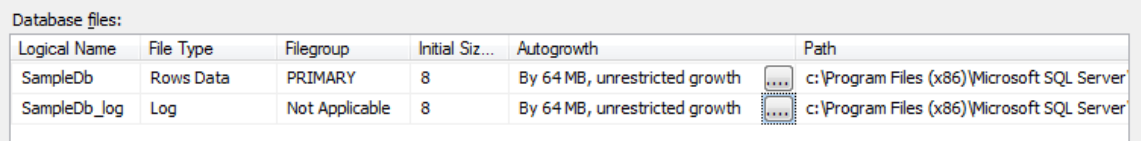

ومن هذه النافذة يمكن معرفة وتغيير البارامترات الموجوده مثل:

Size Initial: قيمة الحجم االفتراض ي املحدد في [Database model](https://learn.microsoft.com/en-us/sql/relational-databases/databases/model-database?view=sql-server-ver16) التي يمكن أن يتم تغييرها وفق الحاجه.

Autogrowth : قيمة الزياده ونوعها هل ستكون نسبة مئوية أو زياده بكمية ثابته ويمكن تحديد القف األعظمي للزياده أو تركها غير محدوده Unlimited.

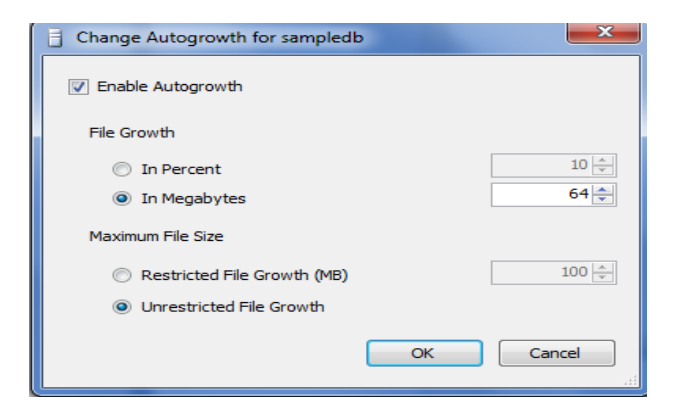

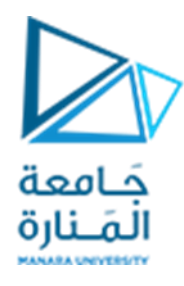

Path: مكان التخزين الافتراضي لقاعدة البيانات والذي يمكن أن يفرض في المجلد المرغوب.

ملعرفة خصائص قاعدة البيانات التي تم إنشاؤها ننقر بالزراليميني علىقاعدة البيانات SampleDb و نختار األمر properties

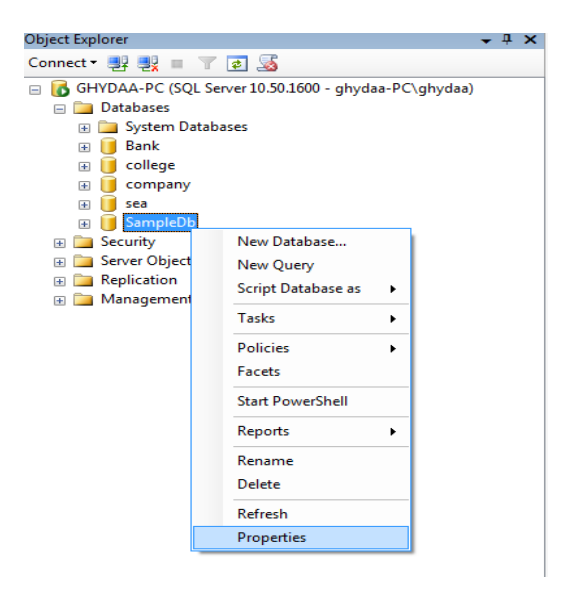

يمكن حذف قاعدة البيانات SampleDbمن خالل األمر delete .

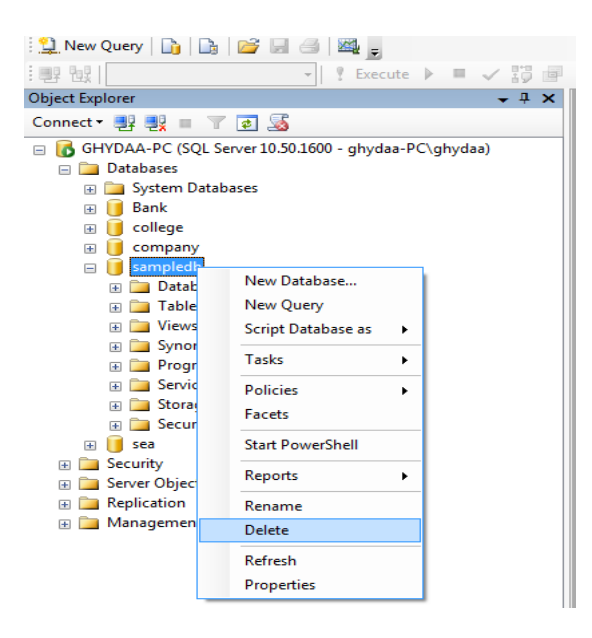

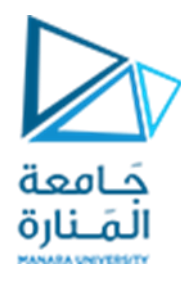

**إلنشاء قاعدة بيانات باستخدام األوامر نستخدم التعليمات التالية:**

## **تعليمة إنشاء قاعدة البيانات statement database Create**

الشكل العام لتعليمة إنشاء قاعدة البيانات:

CREATE DATABASE database name;

**تمرين1 :**قم بكتابة تعليمة SQL إلنشاء قاعدة بيانات لجامعة .

CREATE DATABASE university;

#### **تعليمة حذف قاعدة البيانات statement database Drop**

الشكل العام لتعليمة حذف قاعدة البيانات :

DROP DATABASE database name;

**تمرين2** : قم بكتابة تعليمة SQLلحذف قاعدة بيانات الجامعة التي تم إنشاؤها في التمرين السابق .

DROP DATABASE university;

### **SQL(Structured Query Language) البنيوية االستعالمات لغة**

- ➢ تعرف لغة SQLبأنها لغة االستعالمات البنيوية ، و هياللغةاملعياريةلنظم إدارةقواعد البيانات.
- ➢ تحوي لغة SQL جميع التعليمات التي يحتاجها نظام إدارة قواعد البيانات من أجل التعامل مع قواعد البيانات و إجراء العمليات عليها .
	- ➢ تقسم تعليمات SQL إلى عدة أقسام بحسب وظيفتها كما هو موضح بالشكل التالي:

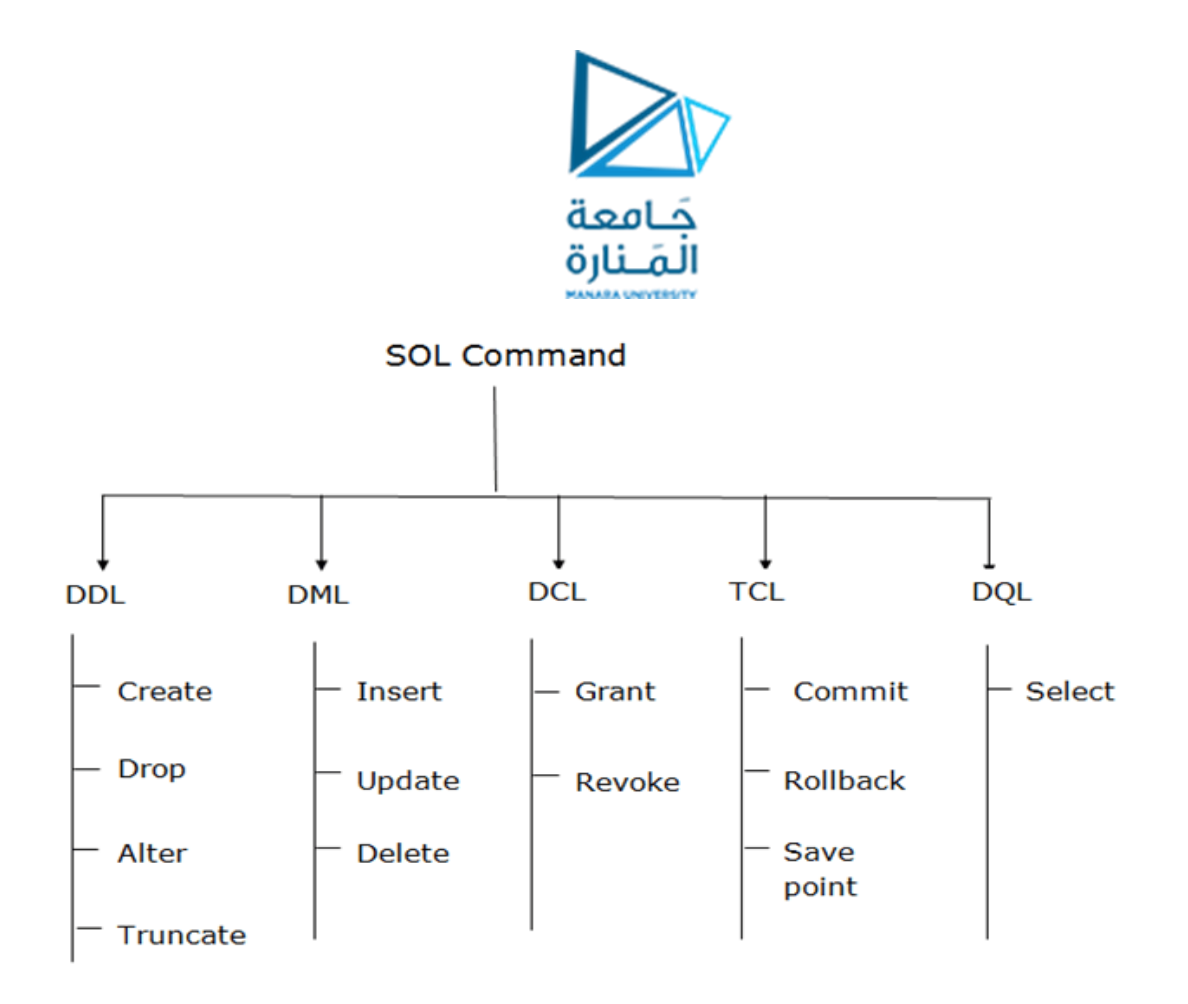

## **DQL(Data Query Language**) **المعطيات استعالم لغة**

هي تعليمة SELECT التي تتحكم باستعادة البيانات وفق شروط معينه اووفق انتخبات معينهولها عدة اشكال , .<br>أ ومهمه جداً كما سنرى لاحقاً ً<br>أ

### **DML(Data Manipulation Language) المعطيات معالجة لغة**

➢ هي تعليمات التي تعلج البيانات مثل االدخال أو تعديل البيانات أو الحذف ,UPDATE ,INSERT( DELETE )

### **DDL(Data Definition Language) المعطيات تعريف لغة**

- خ هي تعليمات ضمن لغة SQL تسمح بتعريف مخطط قاعدة البيانات (Database schema) بما يحتوي من جداول و كائنات أخرى ) Create إلنشاء قاعدة بيانات أو جدول أو Views أو اية مكون، Drop لحذف قاعدة البيانات أو أية مكون منها، Alter لتعدية ماتم إنشاؤه ، Truncate لحذف البيانات من جدول مثلاً). ً
	- ➢ تشمل لغة DDL التعليمات األساسية : إنشاء و حذف و تعديل بنى املعطيات في قاعدة البيانات .

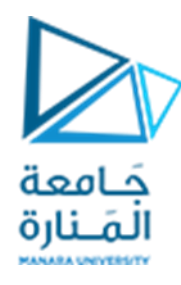

## **DCL(Data Control Language**) **بالمعطيات التحكم لغة**

➢ هي تعليمات التي تتحكم باعطاء الصالحيات وحجبها عن املستخدمين (Revoke ,Grant(

**TCL(Transaction Control Language**) **بالمناقالت التحكم لغة**

➢ هي تعليمات التي تتحكم تثبيت للتغييرات التي تمت بمناقلة معينهCOMMIT ، أو التراجع عن هذا التثبيت ROLLBACK أو يتم استخدامه لإعادة المعاملة إلى نقطة معينة دون التراجع عن المعاملة (COMMIT, ROLLBACK, SAVEPOINT) .SAVEPOINT بالكامل

**آلية تنفيذ تعليمات SQL :**

تعمل SQL بمبدأ توجيه طلب إلى محرك قاعدة البيانات والحصول على جواب من محرك قاعدة البيانات الذي يُرجع مجموعة نتائج ُ

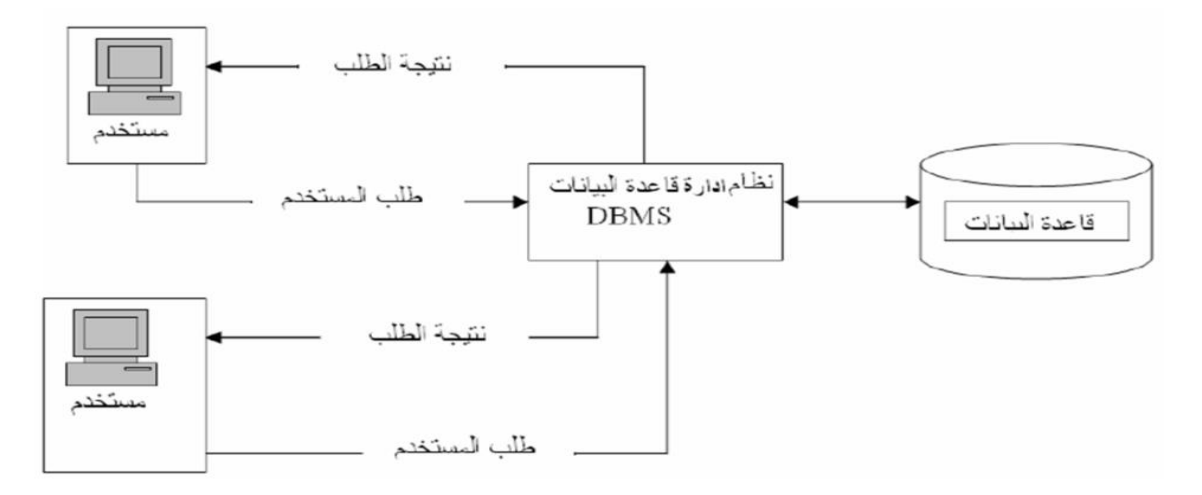

**تحضير البيئة المخبرية:** 

سنعتمد في جميع ماتبقى من الجلسات العملية على قاعدتي بيانات قياسيتين نموذجيتين، هما قاعدة بيانات Northwind وقاعدة بيانات Pubs .

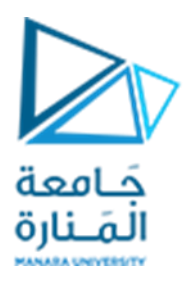

#### **قاعدة البيانات Pubs:**

وهي قاعدة معطيات لشركة تقوم ببيع الكتب. يتبع لهذه الشركة مجموعة من املتاجر Stores التي يجري كال منها حسومات Discounts على املبيعات. يقوم كل متجر بعمليات بيع Sales للكتب Titles املتوفرة لديه. لكل كتاب مجموعة من املؤلفين TitleAuthor. كل مؤلف Author يشارك في تأليف مجموعة من الكتب. لكل كتاب دار نشر Publishers معين.في كل دار نشر مجموعة من الوظائف Jobs التي يعمل في كل منها عدة موظفين Employees. لكل ناشر شعار وتوصيف لعنوان الناشر التي تخزن في الجدول Pub\_info.

املخطط العام

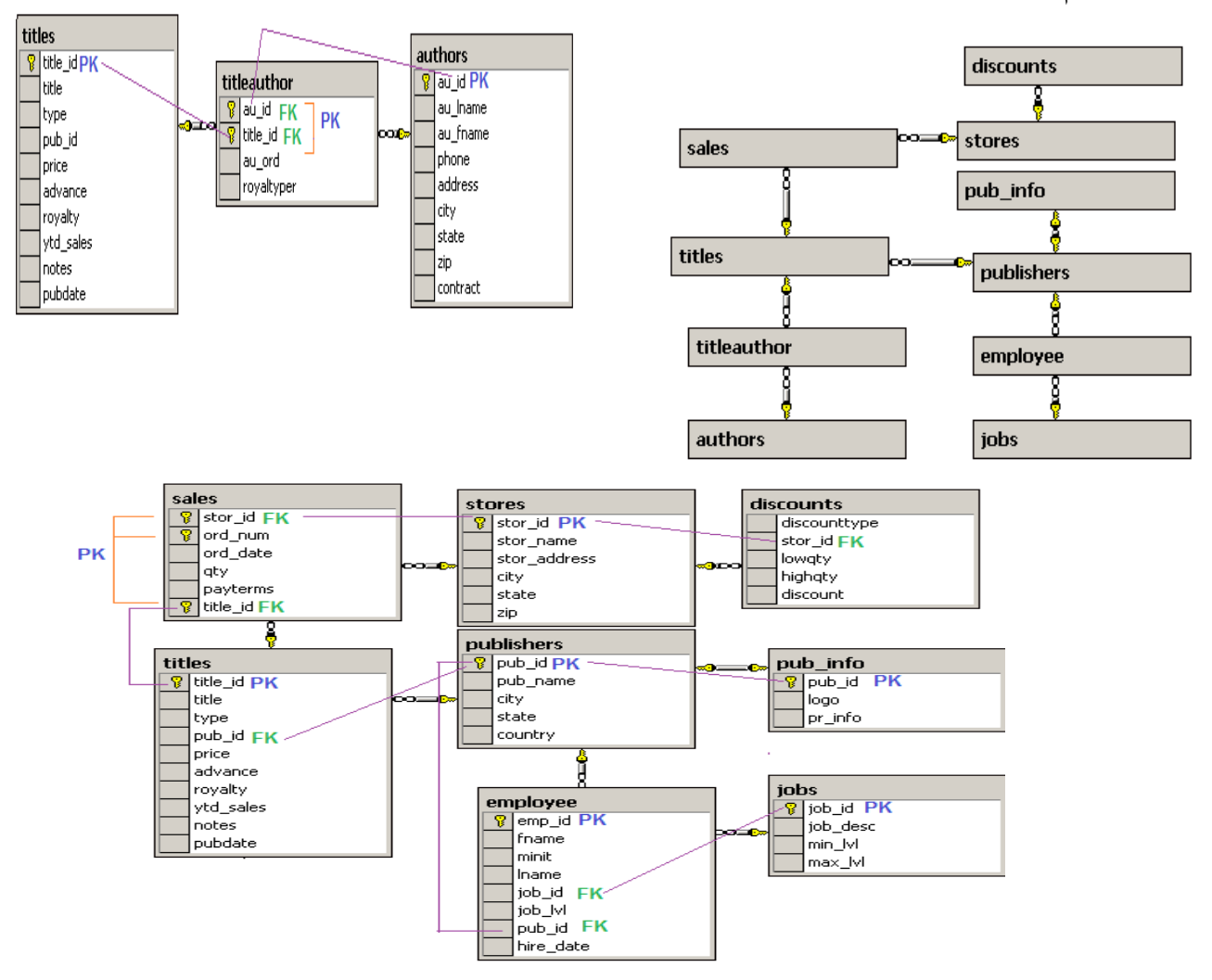

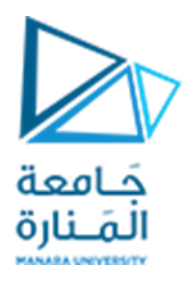

#### **قاعدة المعطيات Northwind**

وهي قاعدة بيانات لشركة افتراضية تدعى Company Traders Northwind. تقوم هذه الشركة بتزويد زبائنها Customers بالطلبيات Orders التي قام موظفو الشركة Employees بتوقيعها مع الزبائن. لكل طلبية مجموعة من البنود Order Items التي يوافق كل منها منتجا Product. تؤمن الشركة كل منتج عن طربق موردين Suppliers. تقوم الشركة بتوصيل الطلبية إلى الزبائن عن طريق موزعين Shippers.

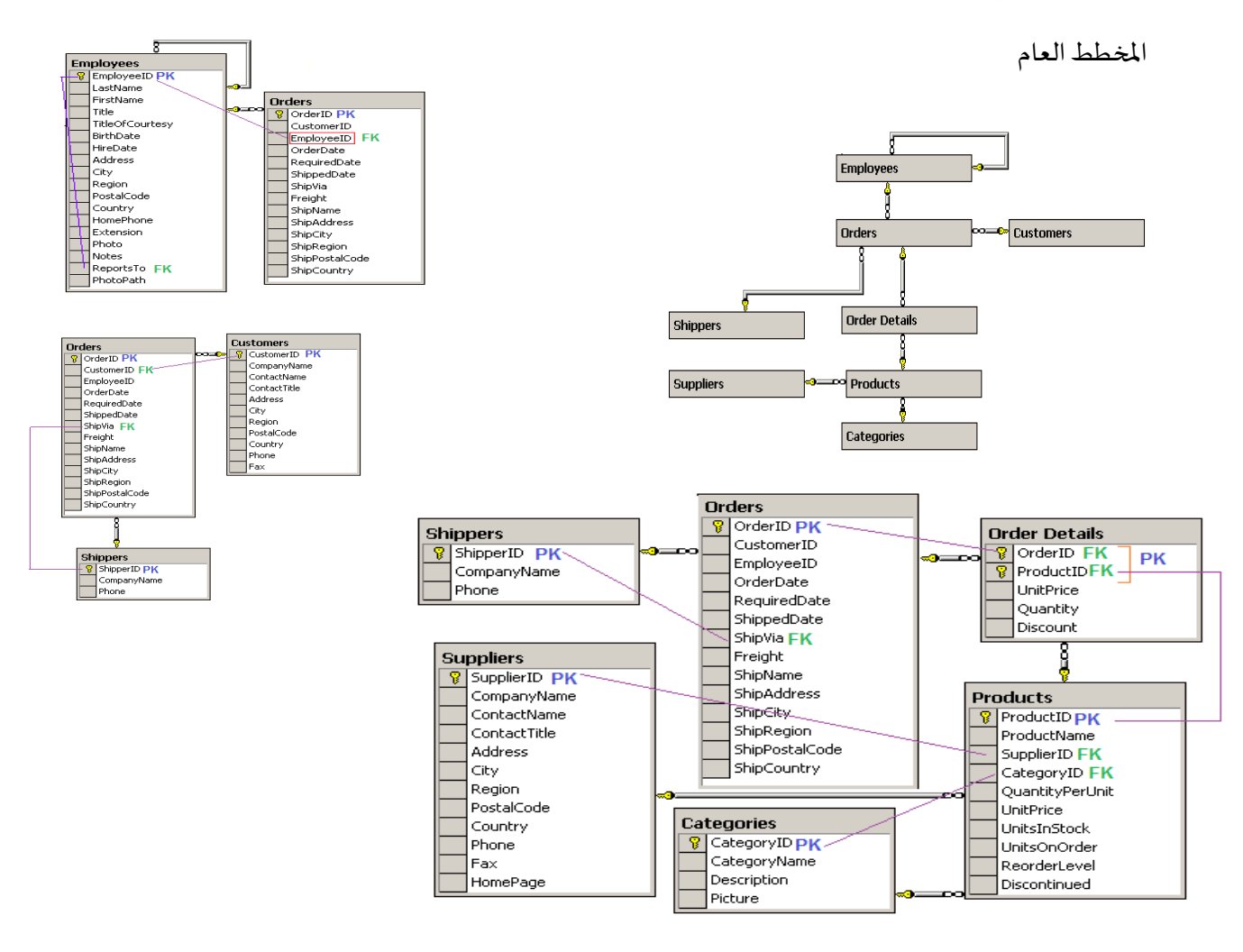

**نهايةالجلسة**